**Česká zemědělská univerzita v Praze**

**Provozně ekonomická fakulta**

**Katedra informačního inženýrství**

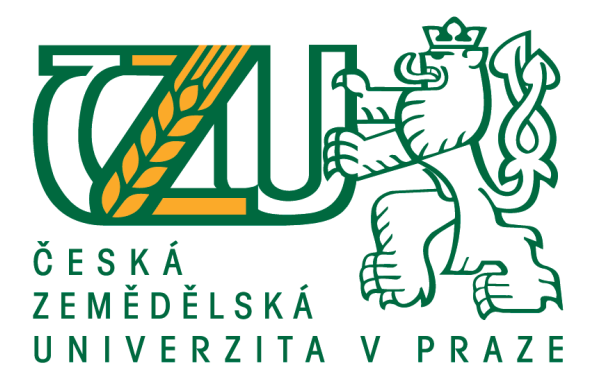

**Diplomová práce**

**Příloha č. 1 - Popis aplikace se zadáním testovacích úkolů pro uživatelské testy**

**Vývoj prototypu webové aplikace pro evidenci pracovní docházky pomocí technologií ASP.NET Core a cloudových služeb Azure**

> **Gabriela Cimoradská © 2021 ČZU v Praze**

## **Stručný popis aplikace**

Aplikace AttendanceSheet (Docházka) je PROTOTYP webové aplikace pro evidenci pracovní docházky zaměstnanců, např. za účelem přípravy podkladů pro mzdovou účtárnu při výpočtu mzdy.

Aplikace je dostupná z webového prohlížeče na adrese: <https://dp2020wa.azurewebsites.net/>

V aplikaci existují tři uživatelské (role): TeamMemberRole, TeamManagerRole, TeamAdministratorRole, jenž jsou podrobněji vysvětleny níže.

TeamMemberRole, odpovídá řadovému zaměstnanci (podřízený) a má v aplikaci zejména tato oprávnění a omezení:

- Může se zaregistrovat do aplikace a získat přihlašovací jméno a heslo. Jako nově zaregistrovaný uživatel je automaticky přiřazen do role TeamMemberRole.
- Může editovat svůj uživatelský profil.
- Při registraci, nebo ve svém profilu, si může vybrat pracovní tým, do kterého patří.
- Má přístupnou základní navigaci v aplikaci a může si prohlížet týmy, uživatele aplikace a svoji docházku.
- Může si evidovat a upravit svoji pracovní docházku.
- Může si z aplikace vyexportovat výstupní soubor CSV s evidencí svojí pracovní docházky a její shrnutí za vybraný kalendářní měsíc pro účely výpočtu mzdy.
- Nemůže schválit svojí vlastní docházku.
- Nemůže vidět, schválit nebo upravit docházku jiných uživatelů.
- Nemůže vytvářet ani upravit pracovní týmy.
- Nemůže upravit či smazat existující uživatele aplikace.

TeamManagerRole, odpovídá vedoucímu (manažerovi) pracovního týmu. V jeho týmu mohou být jak řadoví zaměstnanci, tak jiní, jemu podřízení vedoucí s rolí TeamManagerRole, případně i TeamAdministratorRole. Do role TeamManagerRole musí být uživatel přiřazen manuálně uživatelem mající roli TeamAdministratorRole. Uživatel s touto rolí má všechna oprávnění, jako jsou v roli TeamMemberRole a navíc, zejména tato oprávnění a omezení:

- Může vidět, upravit, a schválit pracovní docházku svých podřízených v týmů jehož je vedoucím.
- Nemůže schválit svojí vlastní docházku.
- Nemůže vidět, schválit nebo upravit docházku jiných uživatelů mimo svůj tým, jehož je vedoucím.
- Nemůže vytvářet ani upravit pracovní týmy.
- Nemůže upravit či smazat existující uživatele aplikace.

Uživatel s rolí TeamAdministratorRole, je neomezený uživatel aplikace, typicky majitel nebo výkonný manažer firmy, který má oprávnění jako jsou v roli TeamManagerRole a navíc tato další oprávnění:

- Může vytvářet, upravit a smazat pracovní týmy a taky jim přiřadit vedoucího, tj. uživatele s rolí TeamManagerRole, jenž doposud není vedoucím žádného jiného týmu.
- Může všem ostatním uživatelům přiřadit členství v jakémkoliv týmu.
- Může jakémukoliv uživateli přidělit či odebrat jakoukoliv roli v aplikaci, tedy TeamMemberRole, TeamManagerRole, TeamAdministratorRole.
- Může smazat jakéhokoliv uživatele.
- Může vidět, upravit, a schválit pracovní docházku všem uživatelům aplikace včetně sebe.

# **Zadaní s úkoly**

#### $1.2.1$ **Testování role TeamMemberRole**

Popis jednotlivých úkolů testu:

1. Zaregistrujte se jako nový zaměstnanec a během registrace si vyberte svůj pracovní tým se jménem TestTeam. Během registrace nepoužívejte žádné skutečné osobní údaje. Heslo musí obsahovat minimálně šest znaků, alespoň jedno velké, jedno malé písmeno, číslici a nealfanumerický znak.

Na stránce: "Register confirmation", klikněte na odkaz "Click here to confirm your account.", aby došlo k aktivaci nově vytvořeného uživatele, viz obrázek níže.

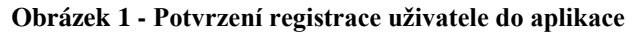

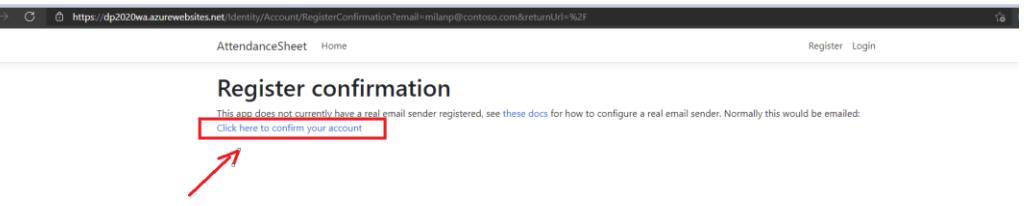

Pokud na potvrzení zapomenete a stránku nevratně zavřete, nic se neděje. Vytvořte si prostě dalšího uživatele.

- 2. Přihlaste se jako Vámi zaregistrovaný uživatel.
- 3. Vytvořte si nové záznamy pracovní docházky (menu "My Attendance") za stávající a uplynulý měsíc, alespoň 3 dny v každém měsíci.
- 4. Proveďte vyexportování podrobné docházky za uplynulý měsíc do souboru \*.csv a zkontrolujte, že data v souboru souhlasí.

#### **Testování role TeamMamanagerRole**

Popis jednotlivých úkolů testu:

- 1. Přihlaste se jako uživatel "rudo1ft@contoso.com" s heslem: "Test1111.". Tento uživatel má roli TeamMamanagerRole a je vedoucím týmu TestTeam.
- 2. Zobrazte si docházku za aktuální a uplynulý měsíc svého týmu. Svému podřízenému, jehož jste zaregistrovali výše, a poté mu zaevidovali pracovní docházku, nyní schvalte veškerou docházku, která je ve stavu Submitted.
- 3. Navigujte na stránku shrnutí pracovní docházky "Payroll Summary" a vyexportujte ji do souboru \*.csv. Ověřte vyexportovaná data s Vámi zadanými vstupy dříve.

### **Testování role TeamAdministratorRole**

Popis jednotlivých úkolů testu:

- 1. Přihlaste se jako uživatel "testadmin@contoso.com" s heslem: "Test0000.". Tento uživatel má roli TeamAdministatorRole i TeamManagerRole.
- 2. Vašemu nově registrovanému zaměstnanci přiraďte roli TeamManagerRole.
- 3. Vytvořte nový pracovní tým a přiřaďte ho jako vedoucího týmu.
- 4. Vyberte si libovolného jiného zaměstnance pouze s rolí TeamMemberRole a přiřaďte ho jako člena Vámi nově vytvořeného týmu.

## **Dotazník k vyhodnocení splnění úkolů testu**

Vyhodnoťte prosím obtížnost dokončení jednotlivých úkolů testu do tabulky níže, pomocí následujících známek:

- 1. Dílčí úkol testu splněn bez potíží, žádné výhrady
- 2. Dílčí úkol testu splněn s mírnými potížemi
- 3. Dílčí úkol testu splněn s většími potížemi
- 4. Dílčí úkol testu nesplněn

Pokud v průběhu plnění úkolu testu narazíte na nějaké chybné, nebo nelogické chování aplikace, popište prosím situaci do sloupce tabulky "Komentář/Chyba aplikace".

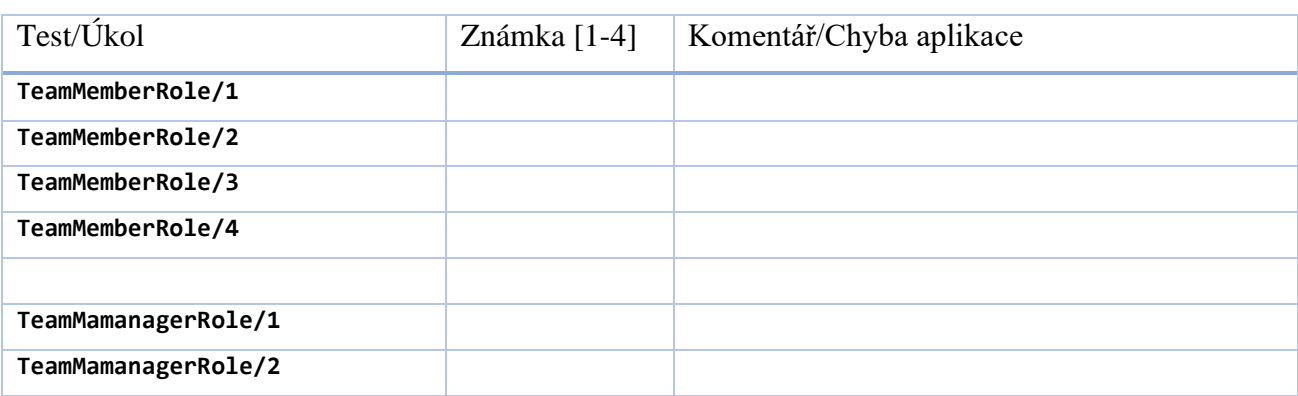

#### **Tabulka 1 - Formulář pro vyhodnocení uživatelského testu**

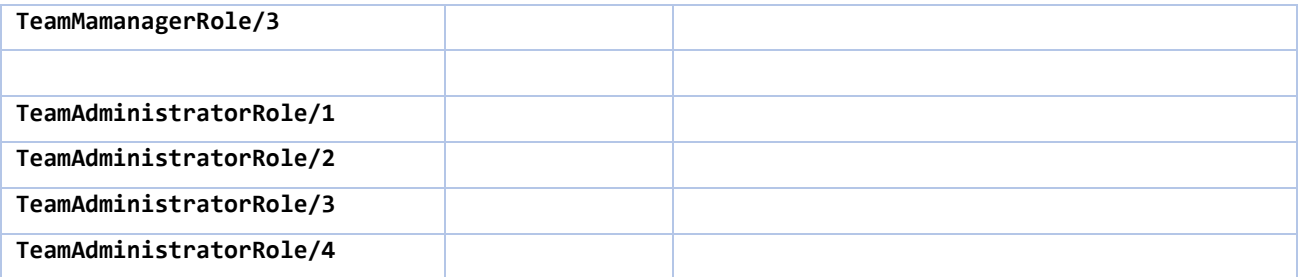